**Screen 1 – Reminders**: Displays number of Online Voter Registration requests to be reviewed.

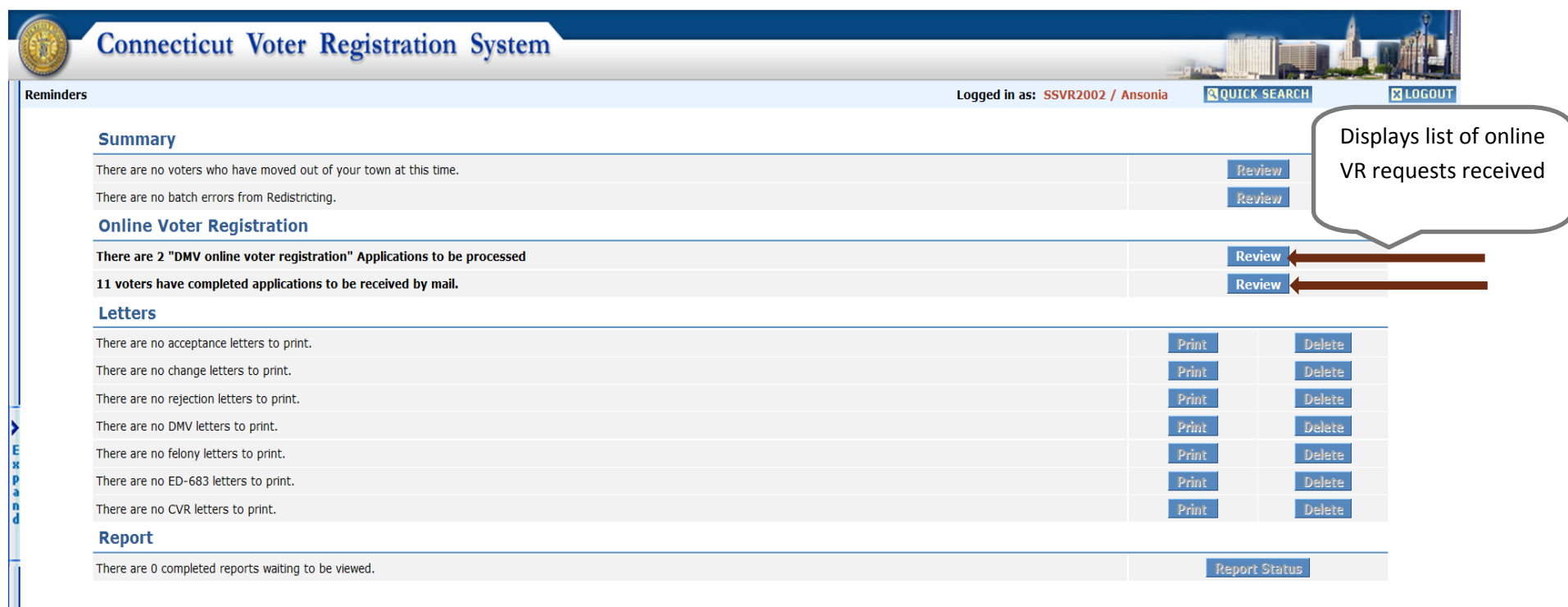

**Report a problem?** 

Screen 2 – Online Voter Registration List – Applications from voters with existing DMV records.

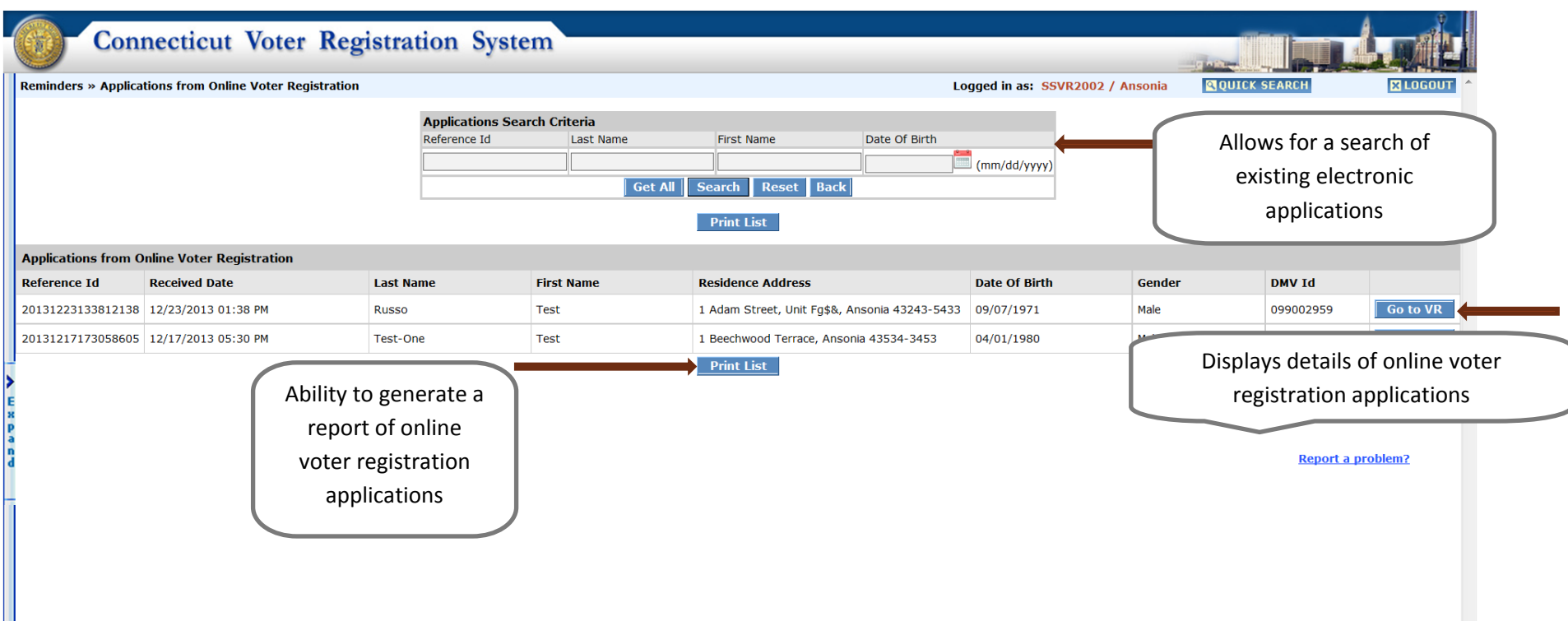

Screen 3 – Displays the online voter application details and <sup>a</sup> list of potential matched voters from CVRS

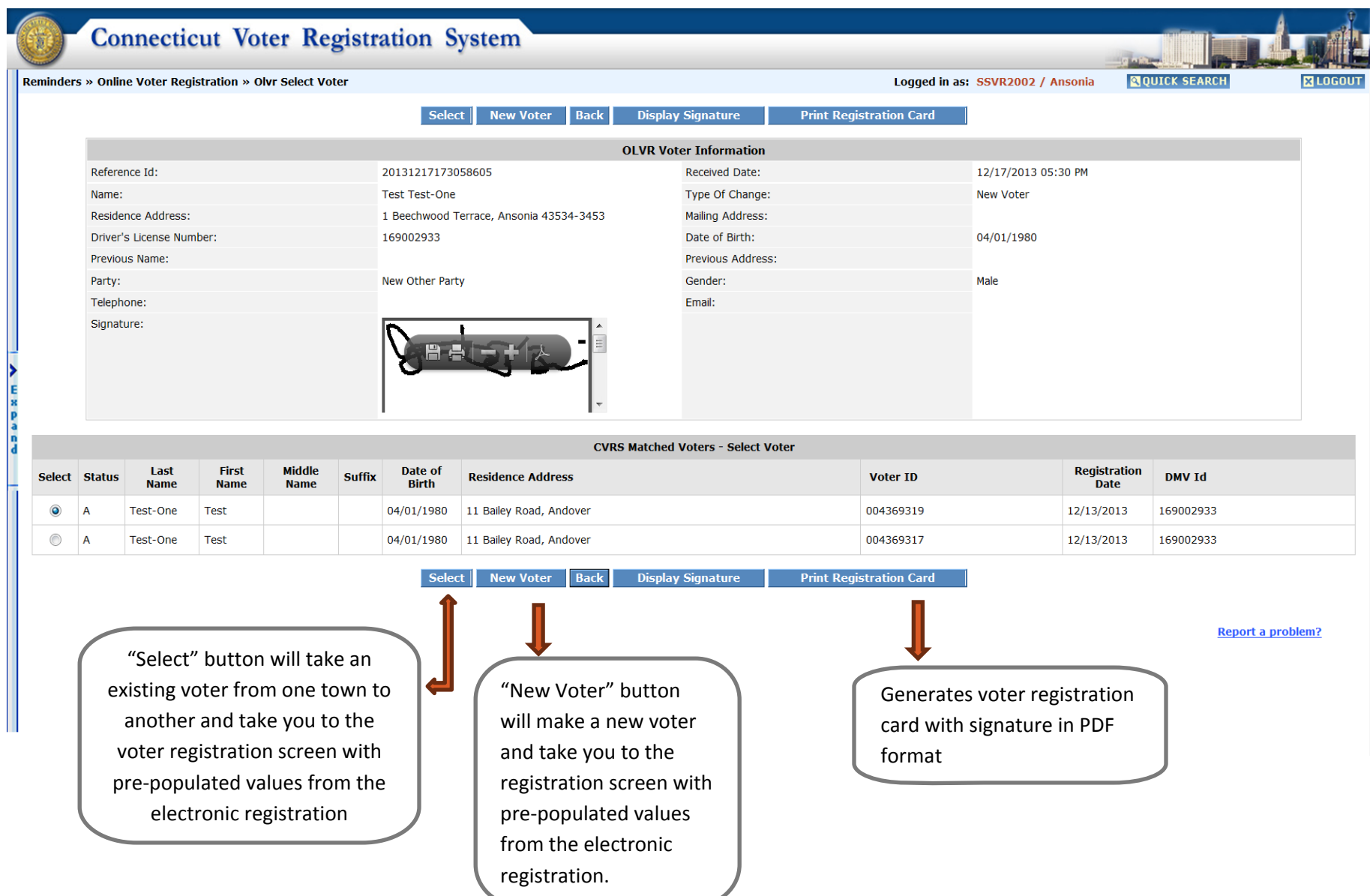

Screen 4– Search for an application received by US Mail of an applicant who could not use the system to submit the application electronically.

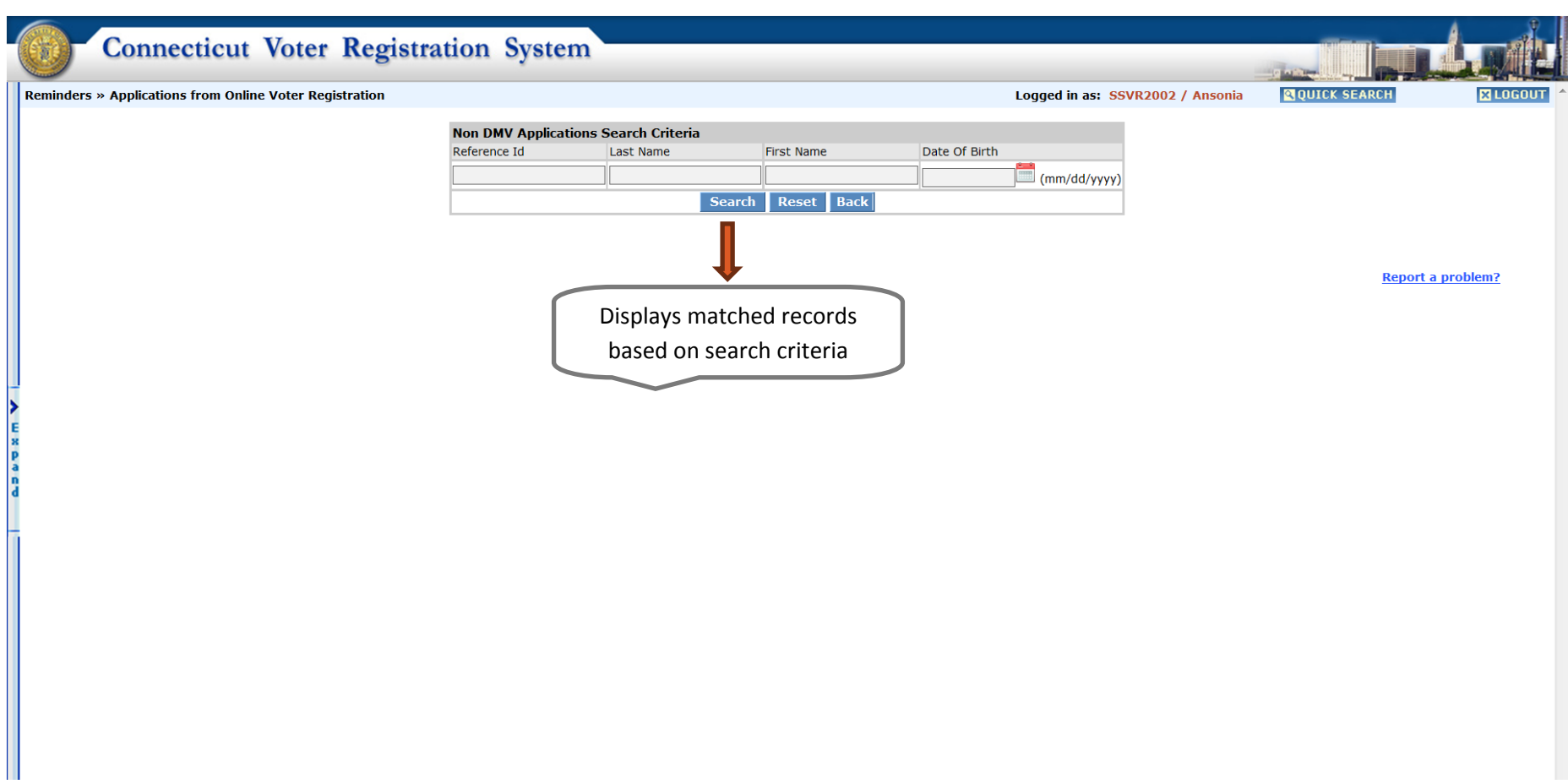

Screen 5 ‐ search results for Non DMV Flow.

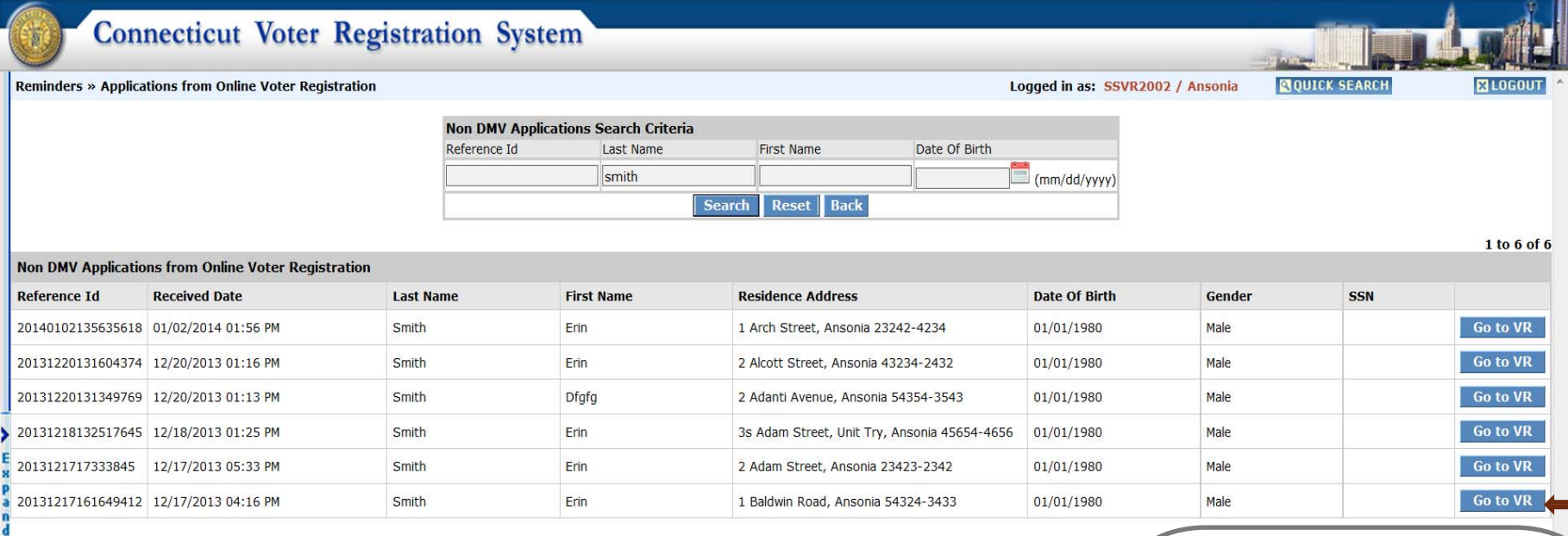

Displays details of any voter registration record matching the search criteria used. Once <sup>a</sup> voter is selected, the system will allow you to review the record and select the voter as "New" or choose an existing voter to pull from another town.

Screen 6 – New Voter registration screen with pre‐populated values:

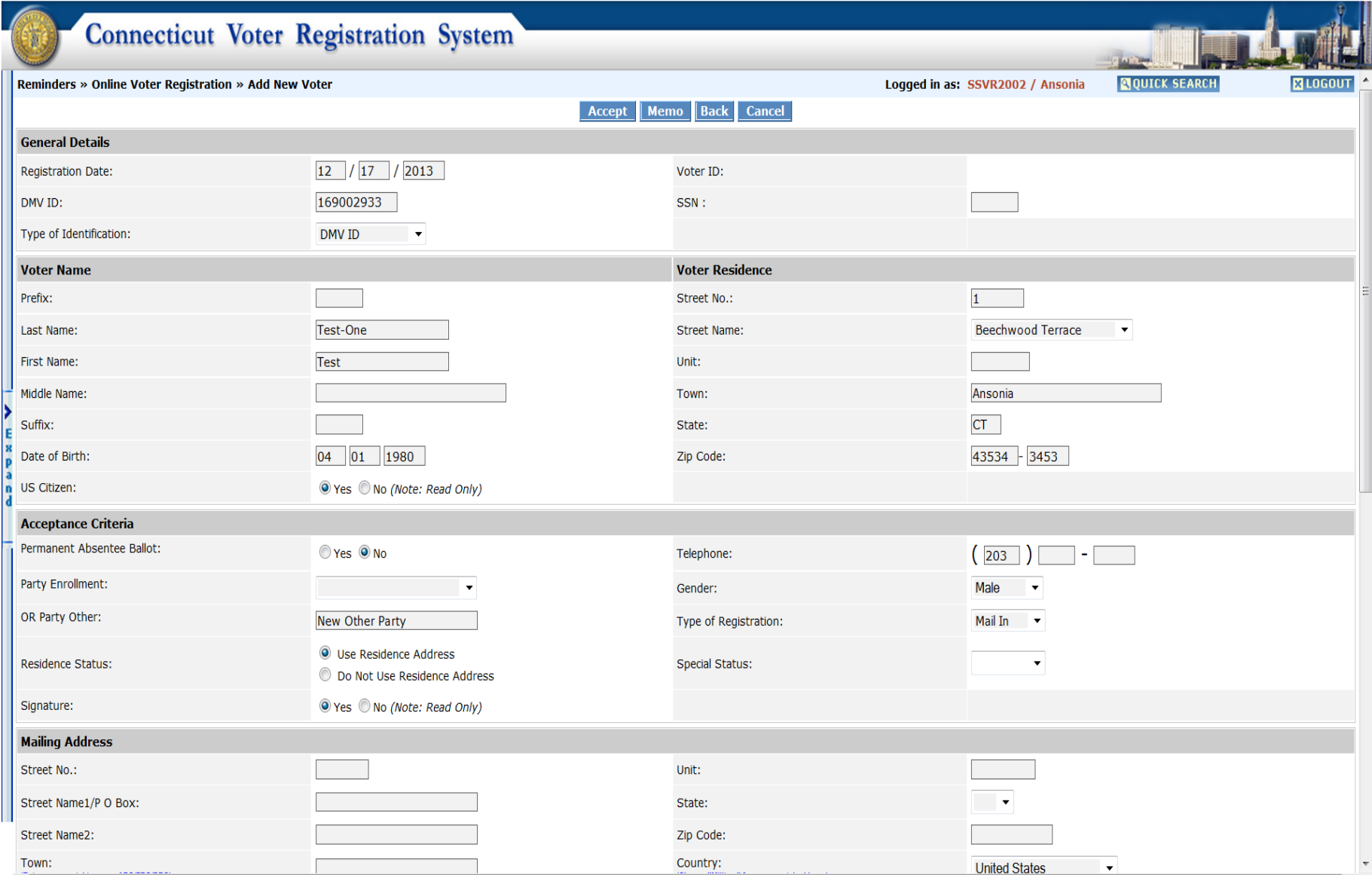

Screen 6 ‐ New Voter registration screen with pre‐populated values (Continued)

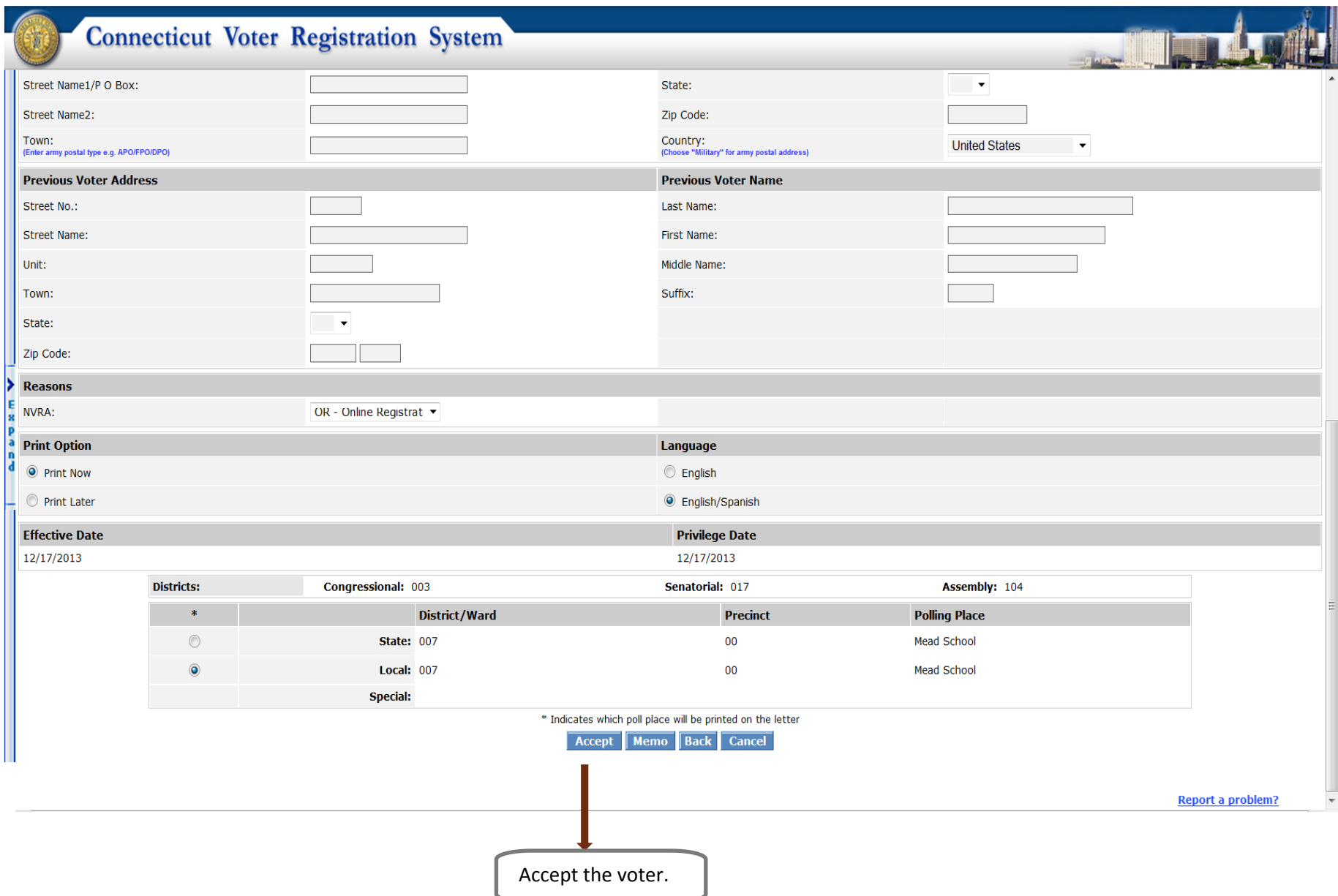

## Screen 7 ‐ Confirmation page for voter registration

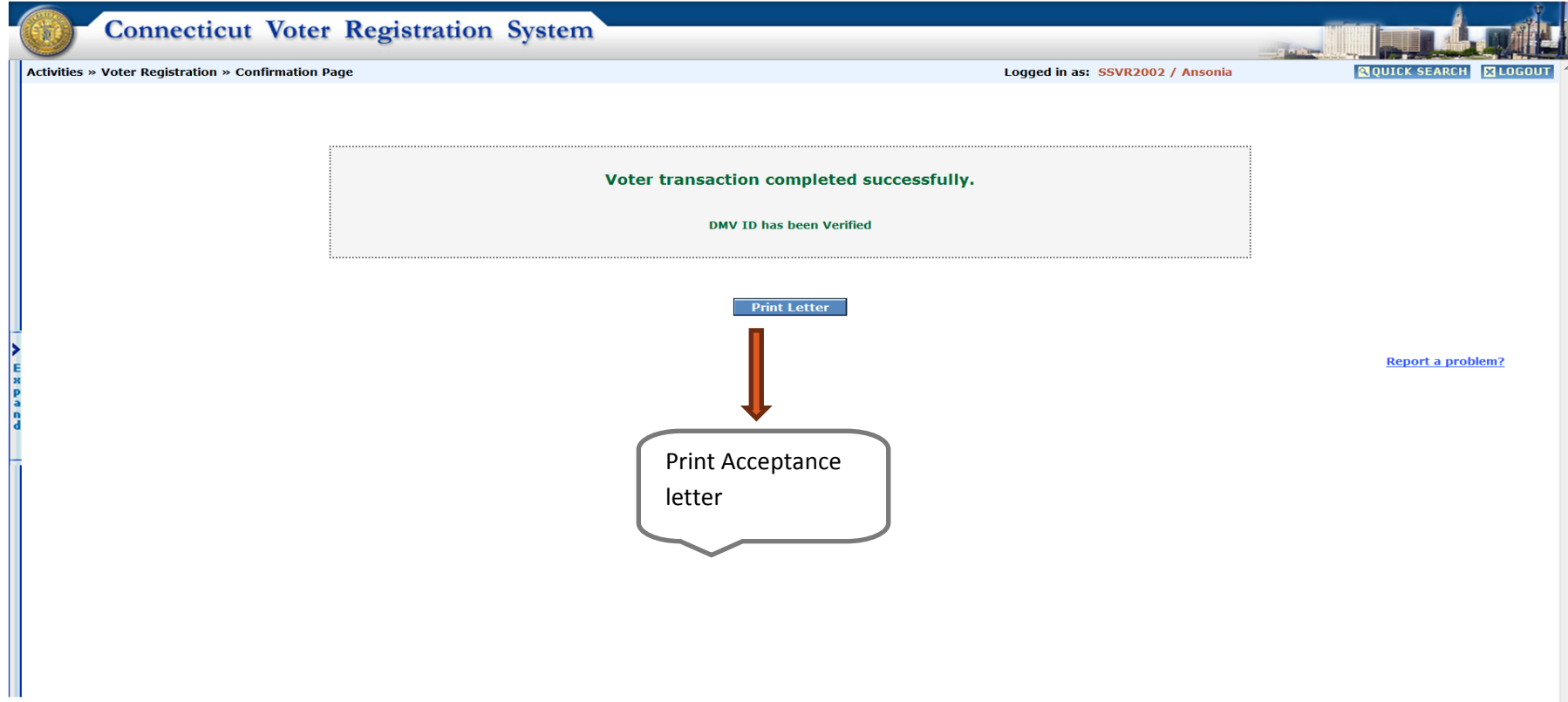

## Screen 8 ‐ Acceptance Letter:

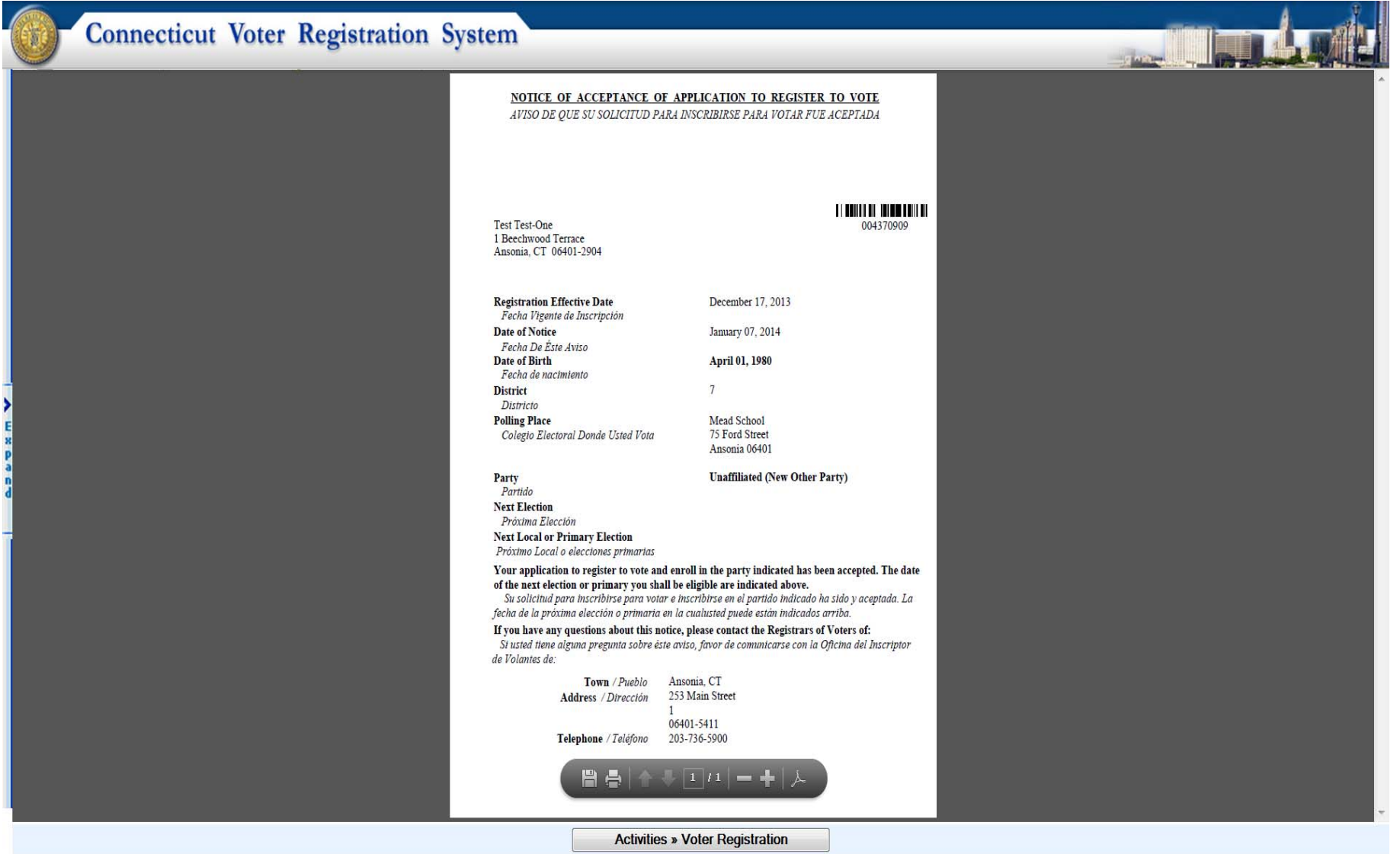